SIGEP 3<sup>ª</sup> Entrega Módulo Principal v2019.03 (SIGEP-JT - 1.9)

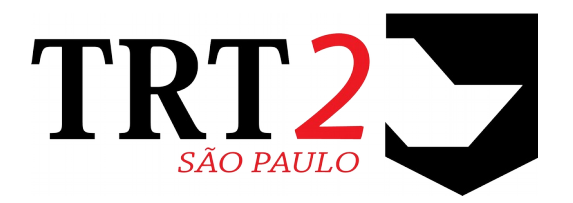

# Tribunal Regional do Trabalho da 2ª Região

# **Coordenadoria de Sistemas de Tecnologia da Informação e Comunicação**

Março de 2019

# **Histórico de Alterações**

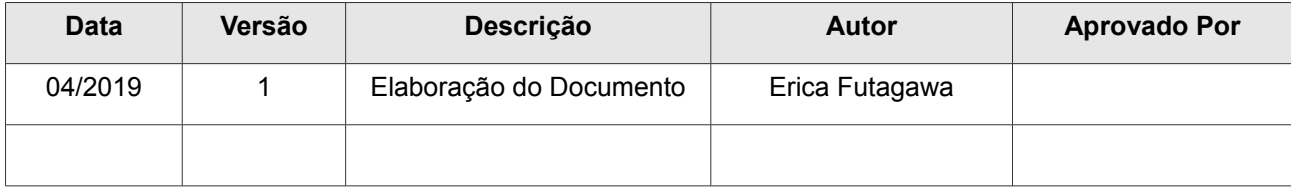

# Sumário

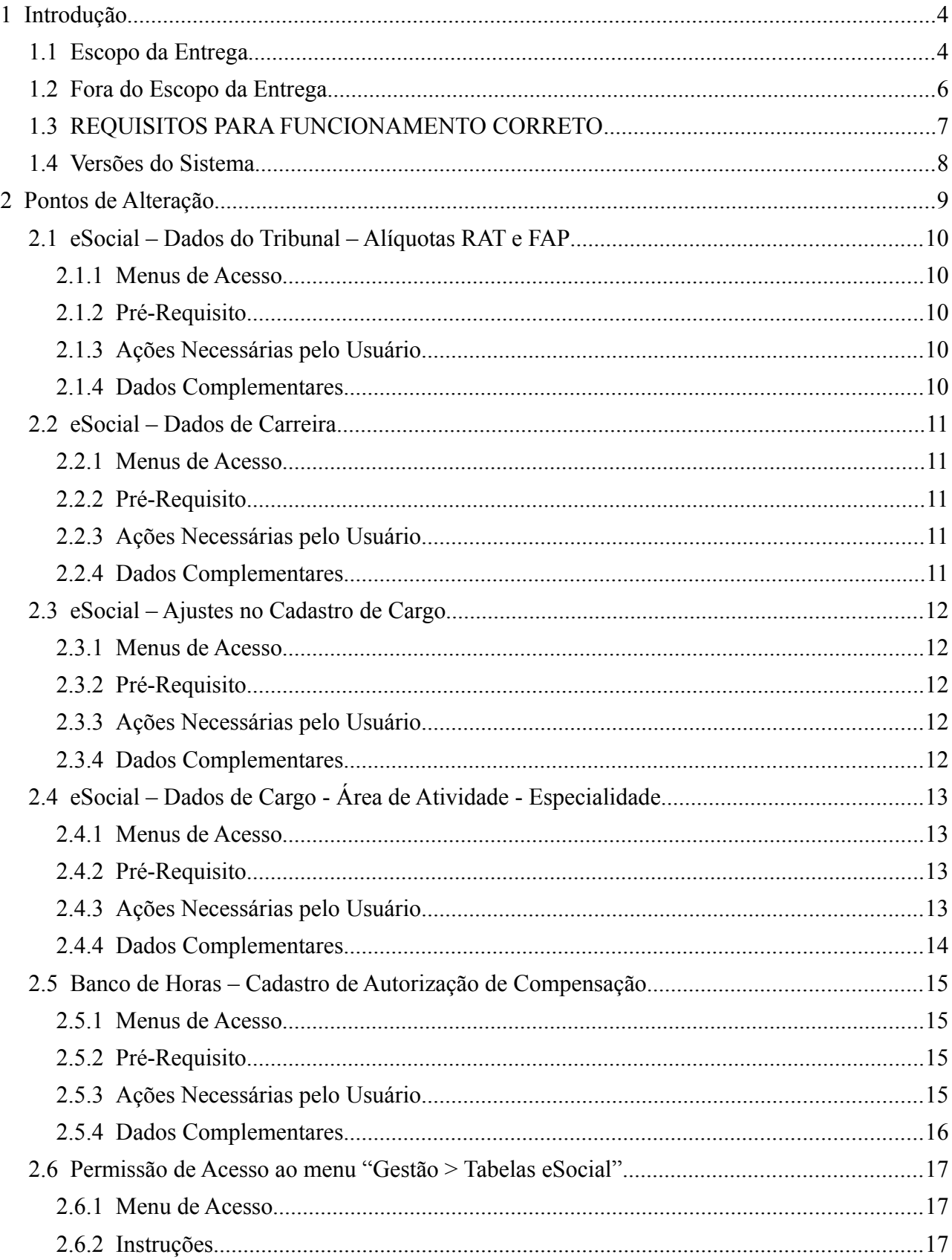

# <span id="page-3-1"></span> **1 Introdução**

Este documento tem como objetivo informar sobre as principais alterações realizadas no SIGEP para o pacote de alterações da versão v2019.03.

### <span id="page-3-0"></span> **1.1 Escopo da Entrega**

Este pacote de alterações contempla:

#### **eSocial – (S-1005) Criação de Campos ALIQRAT e FAP**

• Criação de Campos necessários para envio ao eSocial. [\(2.1](#page-10-4) - [eSocial – Dados do Tribunal – Alíquotas RAT e FAP\)](#page-10-4)

#### **eSocial – Acionamento do Envio do Evento**

- Ajustes no sistema para viabilizar o envio dos eventos:
	- S-1005 (#16132, #16133, #16134)
	- S-1020 (#17356, #17360)
	- S-1030 (#17463, #17473, #17474)
	- S-1035 (#17493, #18008, #18011)

#### **eSocial – (S-1035) Cadastro de Carreira**

• Foram incluídos novos dados no Cadastro de Carreira, para atender ao Evento do eSocial que trata deste assunto.

[\(2.2](#page-11-4) - [eSocial – Dados de Carreira\)](#page-11-4)

• Tela de Cadastro de Cargo alterada para permitir identificar Carreiras já configuradas para o eSocial. [\(2.3](#page-12-4) - [eSocial – Ajustes no Cadastro de Cargo\)](#page-12-4)

#### **eSocial – (S-1030) Novos Campos na Tela de Cadastro – Cargo/Atividade/Especialidade**

• Inclusão de novos campos de Cadastro na Tela de Cadastro de Cargo/Atividade/Especialidade [\(2.4](#page-13-3) - [eSocial – Dados de Cargo - Área de Atividade - Especialidade\)](#page-13-3)

#### **eSocial – (S-1030) Ajustes nas telas de Cadastro de Cargo, Especialidade, Área de Atividade**

• Para manter os dados consistentes com informações enviadas ao eSocial, não será mais permitido alterar o nome individualmente de um Cargo, Especialidade ou Área de Atividade que já estiver com CBO definido na tela de "eSocial - Vincular CBO - Carreira..." (#18004, #18006, #17997)

#### **eSocial – (S-2200) Obrigatoriedade do Primeiro Emprego**

- Solicitado pela Área de Negócio remover temporariamente a Obrigatoriedade de selecionar uma opção para o 1**o** Emprego. Será exigido a partir da Data de Início de Envio de Eventos ao eSocial (parâmetro interno do sistema)
	- (#17518)

#### **eSocial – (S-2300) Exclusão de associação de CBO para Estagiário**

• Sistema permite agora que novos cadastros sejam gravados sem o CBO associado quando o Cargo for de Estagiário. (#17555)

#### **Banco de Horas – Melhoria em Cadastro de Autorização de Compensação**

• Melhoria no processo de cadastro de Autorização de Compensação, visto que deve ocorrer com mais frequência, com as definições do ATO GP Nº 39/2018 - RES. CSJT Nº 204, DE 25/08/2017. [\(2.5](#page-15-3) - [Banco de Horas – Cadastro de Autorização de Compensação\)](#page-15-3)

#### **FolhaWeb – Integridade das contas bancárias de Representantes Legais no SIGEP**

• Correção no sistema, para atualizar os Dados Bancários do Representante Legal quando o Dado for alterado na "origem" (Cadastro de Servidor ou Dependente, no caso em que estiverem definidos como Representante Legal). (#17569)

#### **FolhaWeb – Criação de campo para indicação do semestre das férias de magistrados**

• Criar campo em Banco de Dados para indicação do semestre das referências de férias de magistrados. Esta informação é necessária para o funcionamento correto do FolhaWeb. Nesta versão, somente o Campo foi criado. A alteração no Sistema, para configurar os dados deste Campo, será definida e entregue posteriormente. (#18002)

#### **Correções e Melhorias:**

- Correção: Melhoria na Descrição de Mensagem de Erro (Módulo de Férias) #14271 – [Módulo Férias] Cadastro > Marcação > Saldo > de Outro Órgãos
- Correção: Data fim do Auxílio Pré-Escolar (Módulo de Dependentes) #17549 – Ajuste na Data Fim do Auxílio Pré-Escolar, quando Data Fim estiver igual a Data de Aniversário de 6 anos do Dependente, subtraindo um dia. Ver mais informações em:
- Correção: insufficient memory for this operation (Módulos de Comissionamento e Quadro de Vagas) #18053, #18054 – Erro ocorreu na situação em que a tabela de Atos tem uma quantidade muito grande de registros. Aplicada correção na consulta dos registros.

### <span id="page-5-0"></span> **1.2 Fora do Escopo da Entrega**

#### **(FolhaWeb) Criação de campo para indicação do semestre das férias de magistrados**

Esta versão contempla apenas a criação de um campo em Banco de Dados, para que a FolhaWeb possa ter referência de onde buscar a informação.

#### **Premissa 001)** Histórico não será alterado

Os dados históricos relacionados a remunerações pagas não serão alterados para indicar o semestre, visto que não haverá impacto na folha.

#### **Premissa 002)** Atualização dos dados de períodos não remunerados

Será necessário ajustar os dados dos períodos não remunerados para indicar o semestre de que se trata, para a FolhaWeb conseguir tratar.

Verificar se é possível automatizar, ou se deverá ser preenchido pela área de negócio.

#### **Premissa 003)** Ajustes no sistema para alterar o valor do Novo Campo

As alterações nas telas para alterar o valor do novo campo criado deverão ser efetuadas após a regulamentação nacional.

Será necessário alterar a captura da Folha, que precisar rodar em paralelo até o final do ano, para poder gerar a DIRF.

## <span id="page-6-0"></span> **1.3 REQUISITOS PARA FUNCIONAMENTO CORRETO**

Para o funcionamento correto do sistema, e/ou aplicação correta das regras de negócio, existem ações necessárias da Área de Negócio.

Pedimos atenção para os pontos levantados abaixo:

#### **ÁREA DE NEGÓCIO**

#### **Cadastro de Carreiras**

Necessário revisar. Carreiras já existentes no sistema estão configuradas para NÃO serem enviadas ao eSocial. Se o Tribunal for usar a nomenclatura vigente para informar ao eSocial, é necessário completar os dados relacionados à legislação.

[\(2.2](#page-11-4) - [eSocial – Dados de Carreira\)](#page-11-4)

#### **Cargo x Carreira**

O Sistema tem a característica de permitir a seleção de uma carreira para cada cargo configurado. No TRT2, havia a prática de definir uma carreira de mesmo nome do cargo. Esta configuração se encontra em: [Módulo Progressão] > Tabelas > Cargos

()

[\(2.3](#page-12-4) - [eSocial – Ajustes no Cadastro de Cargo\)](#page-12-4)

#### **Cargo-Atividade-Especialidade > eSocial - Vincular CBO – Carreira...**

#### **Aguardar a próxima versão (v2019.04) para usar esta tela**

Foram incluídas algumas configurações novas nesta tela, entre elas um campo para vincular a Carreira. Porém, a Carreira será removida, para centralizar a configuração em Cadastro de Cargos. Desta forma, solicitamos aguardar ajuste que será enviado na próxima versão (v2019.04) para alterar configurações nesta tela.

Como a tela é utilizada para informações específicas para o eSocial, para facilitar nome no menu de acesso para esta opção foi alterado:

De: [Módulo Quadro de Vagas] > Tabelas > Cargo-Atividade-Especialidade

Para: [Módulo Quadro de Vagas] > Tabelas > eSocial - Vincular CBO – Carreira…

[\(2.4](#page-13-3) - [eSocial – Dados de Cargo - Área de Atividade - Especialidade\)](#page-13-3)

#### **ÁREA DE NEGÓCIO + ÁREA TÉCNICA**

#### **Auxílio Pré-Escolar**

Na entrega v2019.01, foram realizados ajustes para permitir o cadastro de datas de forma inclusiva. Um dos cadastros afetados foi o de Auxílio Pré-Escolar.

A alteração passa a vigorar para novos cadastros no sistema.

O TRT3 abriu uma tarefa para verificar como proceder com relação aos dados cadastrados anteriormente, em que a Data Fim do Benefício já estava como Data de Aniversário de 6 anos da criança, ao invés de o dia anterior (D-1).

Na tarefa #17549está disponível o Script altera TODOS os registros em que a Data Fim do Auxílio for igual ao Aniversário de 6 anos do Dependente.

Nesta situação, ajusta a Data Fim para o Dia anterior ao Aniversário.

ÁREA DE NEGÓCIO: Verificar se é conveniente atualizar os dados já cadastrados no sistema; ÁREA DE TI: Neste caso, utilizar o script, disponível no arquivo anexado na tarefa #17549.

### **8** SIGEP - v2019.03 (1.9)

### **ÁREA TÉCNICA**

#### **(FolhaWeb) Criação de campo para indicação do semestre das férias de magistrados**

Na tabela FER\_MAG\_MARCACAO\_PERIODO, incluído campo conforme descrito abaixo:

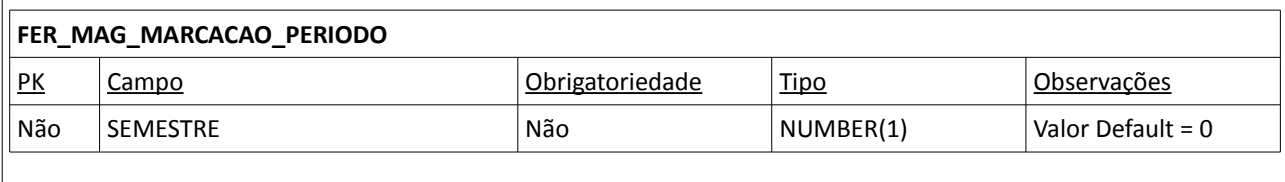

## <span id="page-8-0"></span> **1.4 Versões do Sistema**

Segue a relação dos módulos do SIGEP, sendo que os módulos alterados estão identificados em azul/negrito. Sobre os demais módulos, segue o número da versão mais recente.

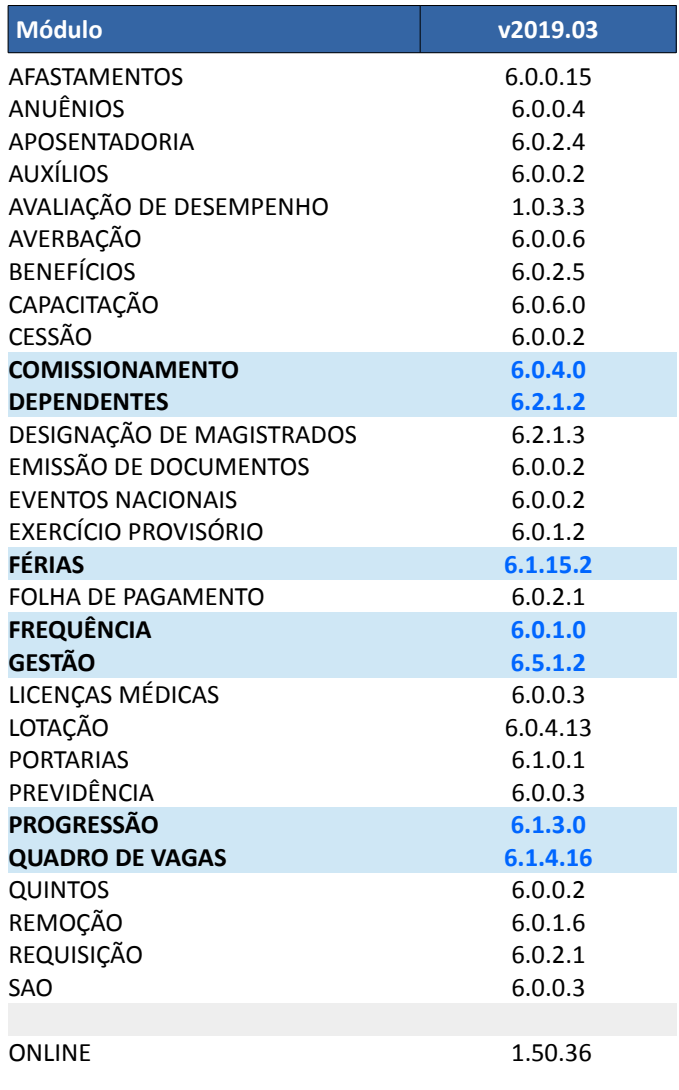

# <span id="page-9-0"></span> **2 Pontos de Alteração**

A seguir serão identificados os principais pontos de alteração no SIGEP, divididos por assuntos, para facilitar a execução das ações necessárias para o funcionamento correto do sistema.

## <span id="page-10-4"></span> **2.1 eSocial – Dados do Tribunal – Alíquotas RAT e FAP**

Inclusão de campos para definir as alíquotas de RAT e FAP. Estão sendo enviados com valores default. Se necessário, cada tribunal deve fazer seus ajustes.

Os campos de Sigla e CNPJ desta tela deixaram de ser editáveis, para evitar alterações por engano. Estes dados são enviados ao eSocial, e alterações também disparariam eventos de alteração/retificação.

#### <span id="page-10-3"></span> **2.1.1 Menus de Acesso**

[Módulo Gestão] > Tabelas eSocial > Tribunal...

#### <span id="page-10-2"></span> **2.1.2 Pré-Requisito**

Acesso ao Módulo de Gestão, configurado no Módulo SAO. (Instruções em [2.6](#page-17-2) - [Permissão de Acesso ao menu "Gestão > Tabelas eSocial"\)](#page-17-2)

#### <span id="page-10-1"></span> **2.1.3 Ações Necessárias pelo Usuário**

Os novos campos estão sendo enviados já preenchidos, com dados que consideramos ser comuns a todos os TRTs. Caso seja necessário é possível alterá-lo nesta tela.

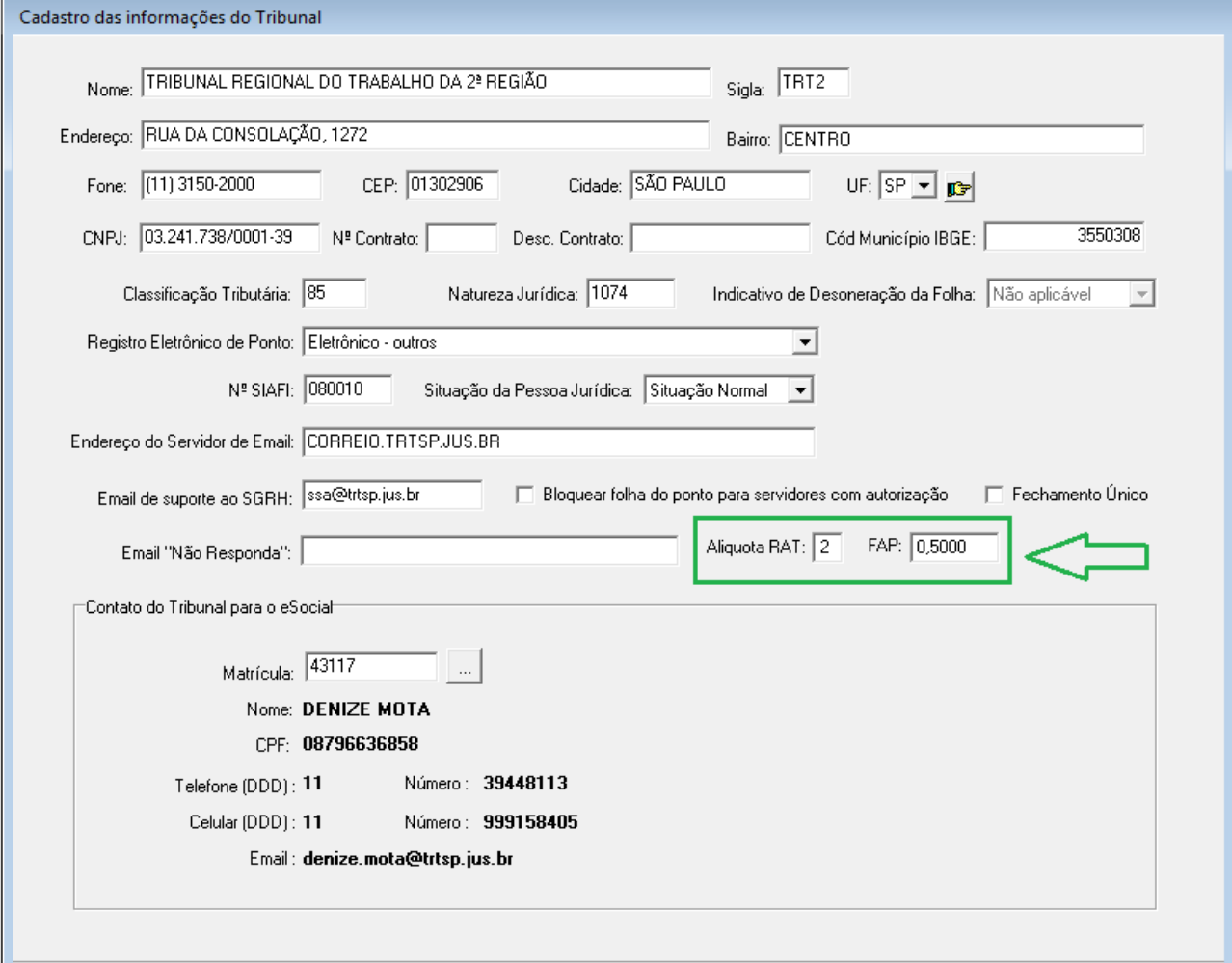

#### <span id="page-10-0"></span> **2.1.4 Dados Complementares**

Redmine: #17442, #17356

### <span id="page-11-4"></span> **2.2 eSocial – Dados de Carreira**

Inclusão de campos relacionados a Carreira, que necessitam ser enviados ao eSocial. Através desta tela, devem ser atualizadas todas as Carreiras ativas. Após a atualização dos dados da Carreira, pode ser necessário rever a associação com os Cargos.

#### <span id="page-11-3"></span> **2.2.1 Menus de Acesso**

[Módulo Quadro de Vagas] > Tabelas > Carreira…

#### <span id="page-11-2"></span> **2.2.2 Pré-Requisito**

Acesso ao Módulo de Quadro de Vagas, configurado no Módulo SAO.

#### <span id="page-11-1"></span> **2.2.3 Ações Necessárias pelo Usuário**

Anteriormente, o Cadastro de Carreira no Sistema contemplava somente a Descrição da Carreira. Foram incluídos campos para informar a Lei e a Situação Gerada por Lei.

#### 2.2.3.1 - Envia ao eSocial

É mandatório indicar se a Carreira deve ser enviada ao eSocial para preencher os dados referentes ao Ato. Somente estas Carreiras terão suas informações enviadas ao eSocial.

#### 2.2.3.2 - Ato

Para Selecionar o Ato, clicar sobre o botão "...".

Indicar a Lei relacionada ao Cargo, inclusive a situação gerada por lei (Criação, Extinção ou Reestruturação). Um Ato pode ter ao mesmo tempo Criação, Reestruturação e/ou Extinção de várias Carreiras. Nesta tela deve ser indicada a situação específica da Carreira em Configuração.

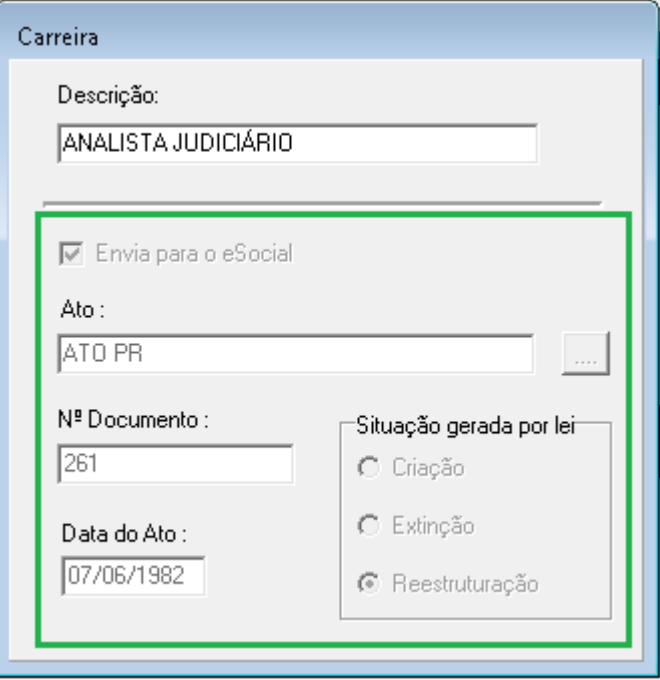

<span id="page-11-0"></span> **2.2.4 Dados Complementares** Redmine: #17480, #18035

### <span id="page-12-4"></span> **2.3 eSocial – Ajustes no Cadastro de Cargo**

Ajustes efetuados na Tela de Cadastro de Cargo:

É possível identificar se a carreira associada ao

Entretanto, após o início do envio de Eventos ao eSocial, será possível consultar os dados de histórico de eventos enviados (através de outra interface), mas esta consulta inclui esse tipo de informação.

#### <span id="page-12-3"></span> **2.3.1 Menus de Acesso**

[Módulo Quadro de Vagas] > Tabelas > eSocial - Vincular CBO - Carreira...

#### <span id="page-12-2"></span> **2.3.2 Pré-Requisito**

Acesso ao Módulo de Quadro de Vagas, configurado no Módulo SAO.

#### <span id="page-12-1"></span> **2.3.3 Ações Necessárias pelo Usuário**

Conferir se o Cadastro de Carreira relacionada ao Cargo está atualizado. As Carreiras que tiverem já o Cadastro atualizado com os dados necessários para envio ao eSocial estarão identificadas com '(ESOCIAL)'.

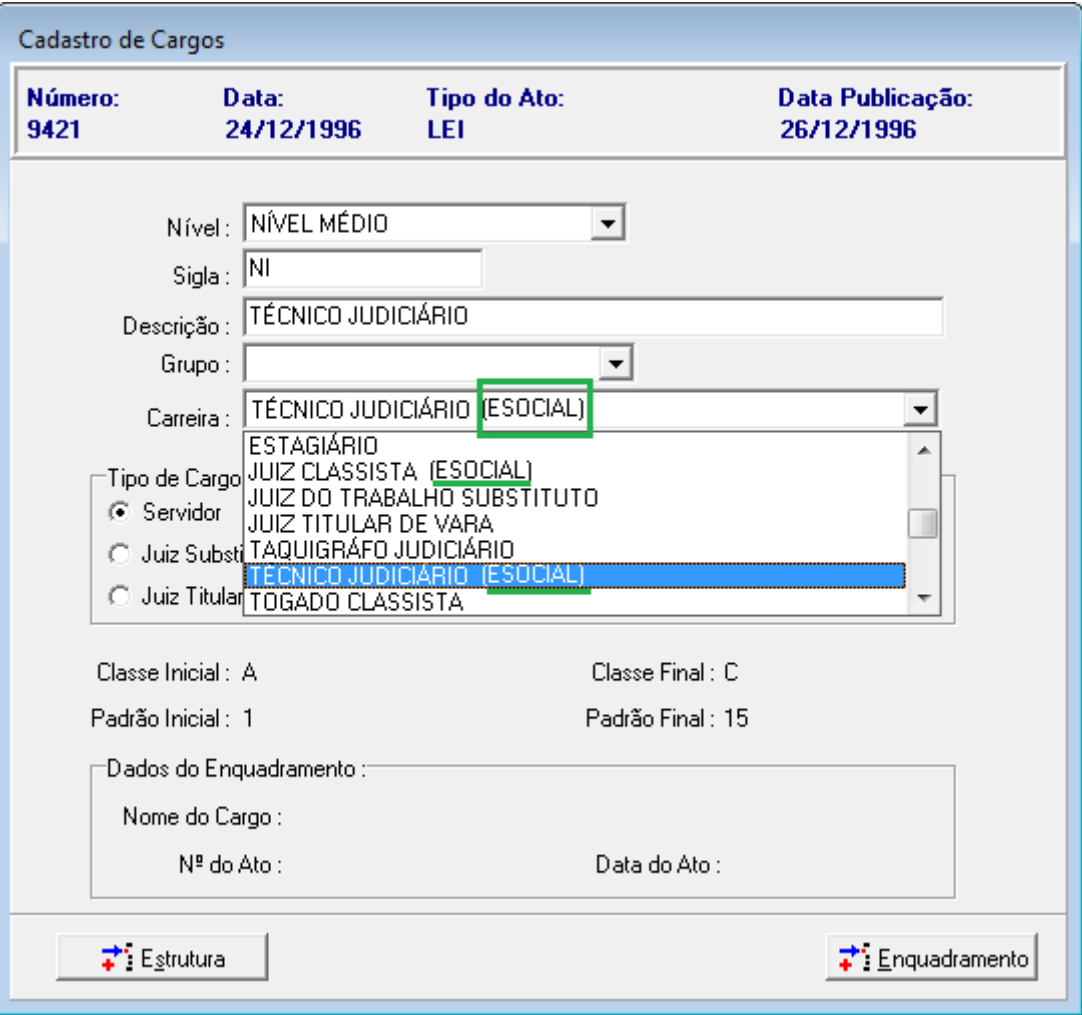

#### <span id="page-12-0"></span> **2.3.4 Dados Complementares**

Redmine: #18033

## <span id="page-13-3"></span> **2.4 eSocial – Dados de Cargo - Área de Atividade - Especialidade**

Ajustes efetuados na Tela de Cadastro de Cargo/Atividade/Especialidade para:

- Alteração do Nome da opção no Menu
- Vinculação com Carreira
- Permitir Configurar uma Lei específica para cada conjunto de Cargo/Atividade/Especialidade
- Reestruturação da tabela e telas, excluindo Datas de Vigência.

#### <span id="page-13-2"></span> **2.4.1 Menus de Acesso**

[Módulo Quadro de Vagas] > Tabelas > Cargo-Atividade-Especialidade [Módulo Quadro de Vagas] > Tabelas > eSocial - Vincular CBO - Carreira...

#### <span id="page-13-1"></span> **2.4.2 Pré-Requisito**

Acesso ao Módulo de Quadro de Vagas, configurado no Módulo SAO.

#### <span id="page-13-0"></span> **2.4.3 Ações Necessárias pelo Usuário**

### **ATENÇÃO: AGUARDAR A PRÓXIMA VERSÃO (V2019.04) PARA ATUALIZAR OS DADOS DESTA TELA**

(A Configuração de Carreira será removida desta tela, e será associada diretamente no Cargo)

#### 2.2.3.1 Carreira

Definir a Carreira que vai ser enviada ao eSocial, na situação em que esta combinação de Cargo – Área de Atividade – Especialidade for atribuída a um servidor, no Provimento.

#### 2.2.3.2 Ato

Para Selecionar o Ato, clicar sobre o botão "...".

Indicar a Lei relacionada à combinação de Cargo – Área de Atividade – Especialidade, inclusive a situação gerada por lei (Criação, Extinção ou Reestruturação).

Um Ato pode ter ao mesmo tempo Criação, Reestruturação e/ou Extinção de várias combinações de Cargo-Área de Atividade-Especialidade.

Nesta tela deve ser indicada a situação específica da combinação em Configuração.

### **TRT 2ª Região 15**

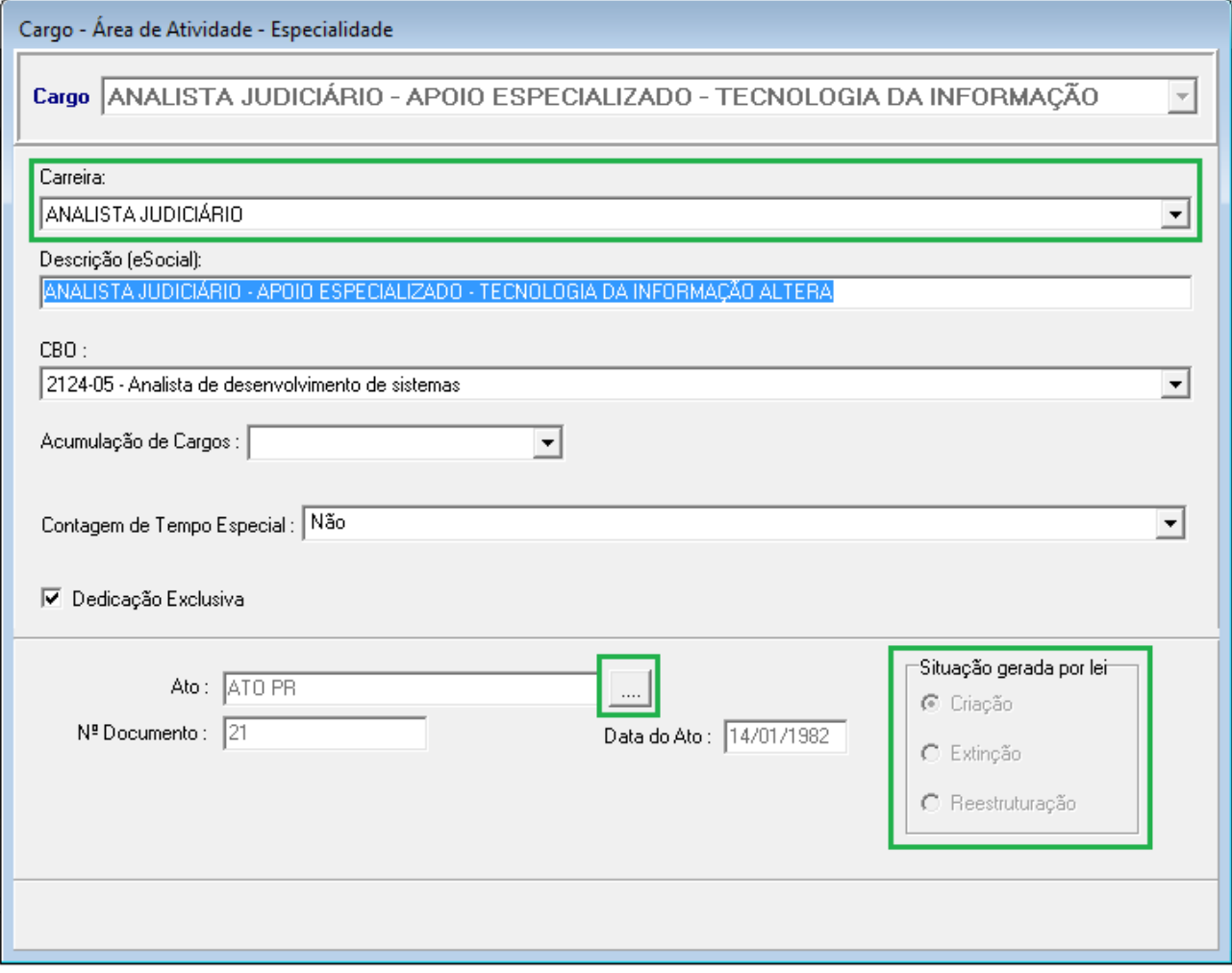

### <span id="page-14-0"></span> **2.4.4 Dados Complementares**

Redmine: #17383

## <span id="page-15-3"></span> **2.5 Banco de Horas – Cadastro de Autorização de Compensação**

A Tela de Cadastro de Autorização de Compensação foi alterada para facilitar o Cadastro de um Grupo de Servidores.

#### <span id="page-15-2"></span> **2.5.1 Menus de Acesso**

[Módulo de FREQUÊNCIA] > Autorização > Serviço Extraordinário > Cadastro > {Aba Autorização}

#### <span id="page-15-1"></span> **2.5.2 Pré-Requisito**

Acesso ao Módulo de Frequência, configurado no Módulo SAO.

#### <span id="page-15-0"></span> **2.5.3 Ações Necessárias pelo Usuário**

Nos casos em que é selecionada uma lista de servidores para configurar a Autorização de Compensação de Serviço Extraordinário, o comportamento normal do sistema é:

- Verificar se há concomitância de período de qualquer um dos servidores da lista,
- Havendo pelo menos 1 concomitância, notificar o usuário sobre o fato e
- NÃO efetivar o cadastro das Autorizações de Compensação.

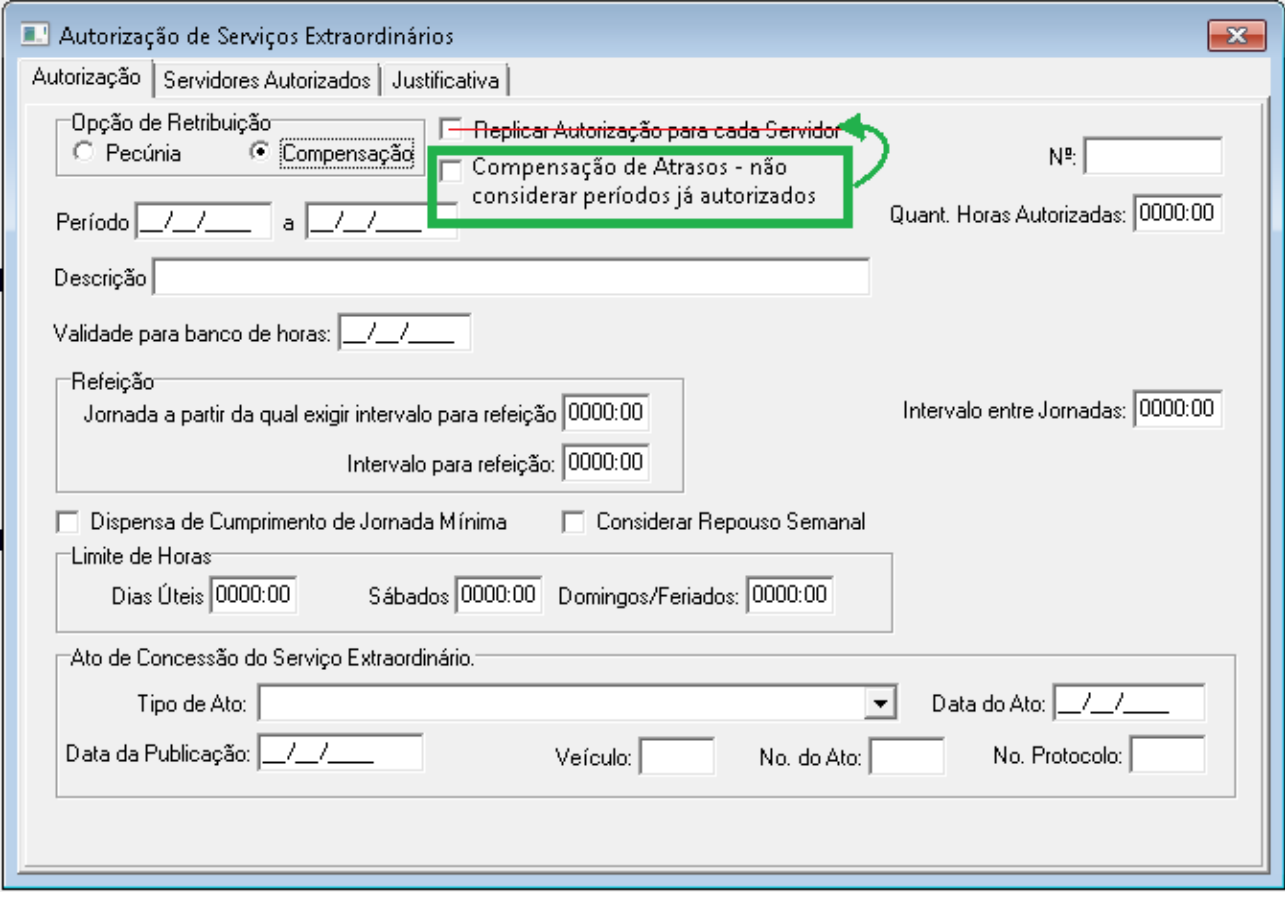

A tela foi alterada, substituindo a opção

DE: "Replicar Autorização para cada Servidor"

PARA: "Compensação de Atrasos – não considerar períodos já autorizados.

Esta nova opção será habilitada SOMENTE quando o Cadastro de Opção de Retribuição for "Compensação".

Verificação de "Compensação de Atrasos - não considerar períodos já autorizados"

Quando estiver habilitado, o sistema irá tratar da seguinte forma:

- Verificar se já existe autorização (Pecúnia ou Compensação) cadastrada dentro do período informado

- Se houver autorização anterior dentro do período, permitir o cadastro configurado na tela somente para os períodos que não estiverem concomitantes com autorizações anteriores.

Exemplo:

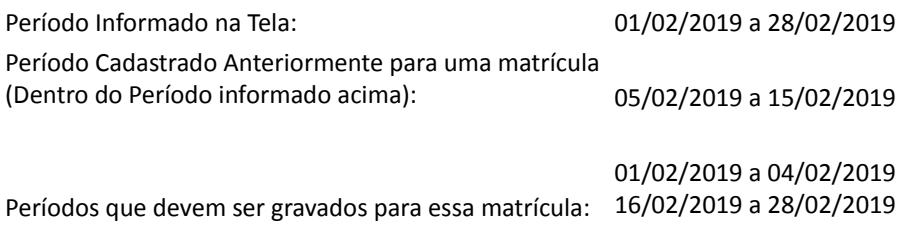

OBS: Cada Autorização, determinada pelo período informado na tela, possui um Identificador (Nº).

Para todos os servidores que não tiverem nenhuma outra autorização dentro do período informado na tela, o sistema deve manter o funcionamento atual, usando a mesma Autorização/Identificador para todas as matrículas nessa situação;

Para cada servidor que tiver outra autorização dentro do período informado na tela, o sistema deve:

- Criar uma Autorização/Identificador por período "complementar" à(s) autorização(ões) previamente cadastrada(s). No exemplo acima, deve ser criado:
- > 1 Autorização/Identificador para o período de 01/02/2019 a 04/02/2019;

> 1 Autorização/Identificador para o período de 16/02/2019 a 28/02/2019.

#### <span id="page-16-0"></span> **2.5.4 Dados Complementares**

Redmine: #17467

# <span id="page-17-2"></span> **2.6 Permissão de Acesso ao menu "Gestão > Tabelas eSocial"**

#### <span id="page-17-1"></span> **2.6.1 Menu de Acesso**

#### SIGEP - Módulo SAO > SGRH – Privilégios > Vinculação > Usuário a Módulo

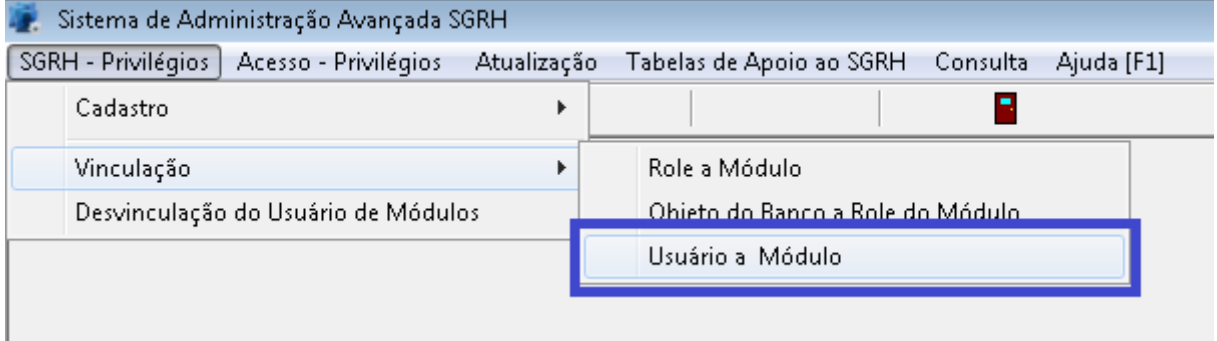

#### **2.6.2 Instruções**

<span id="page-17-0"></span>a) Selecionar o Usuário que deve ter acesso ao menu "**Gestao > Tabelas eSocial**"

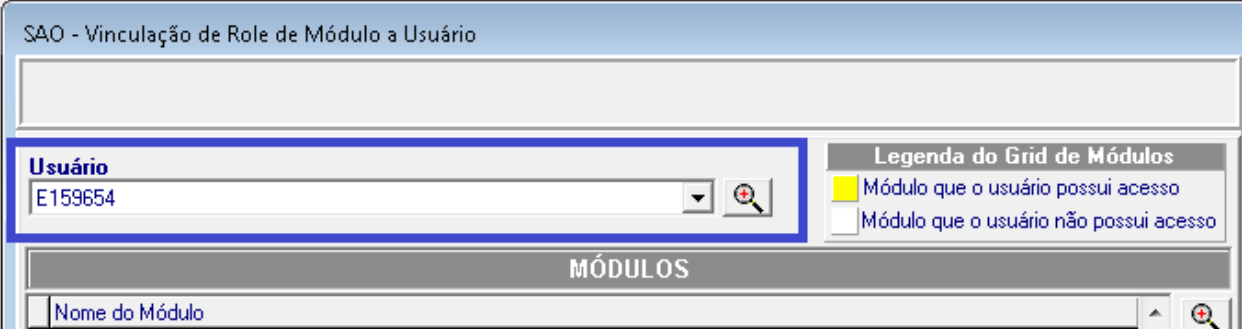

#### b) Selecionar o Módulo Gestão:

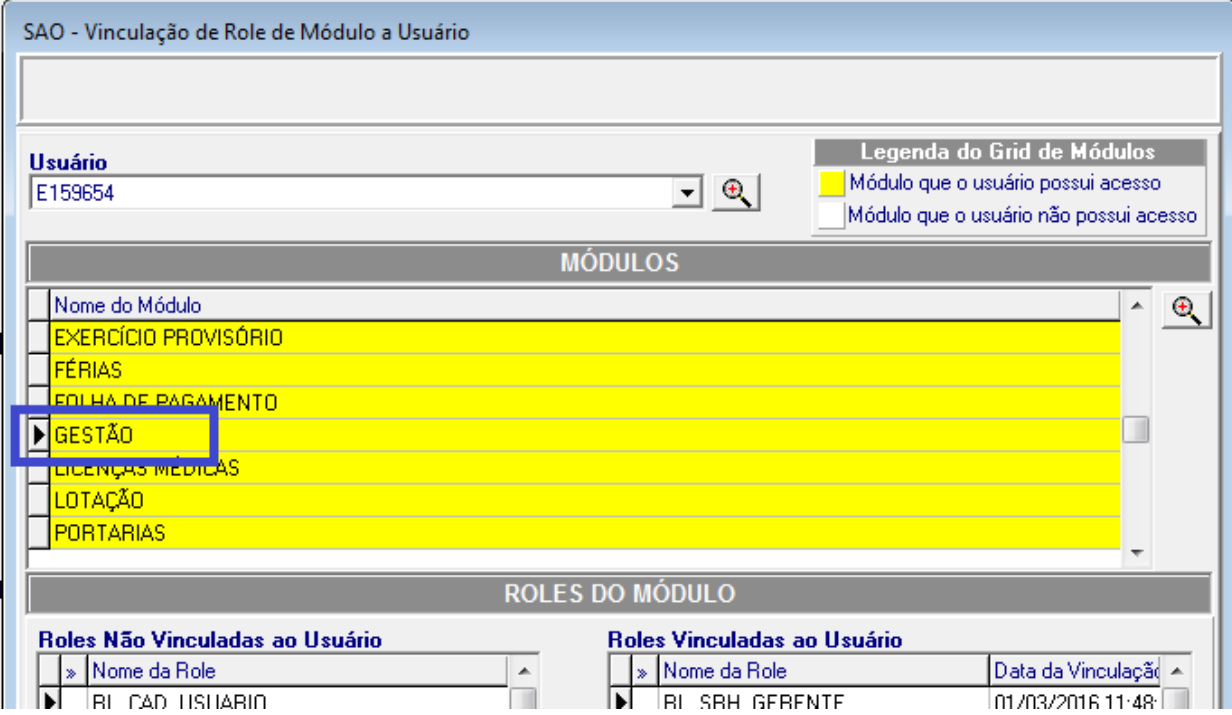

c) Selecionar a Role "**RL\_ESOCIAL**" e Vincular ao usuário selecionado:

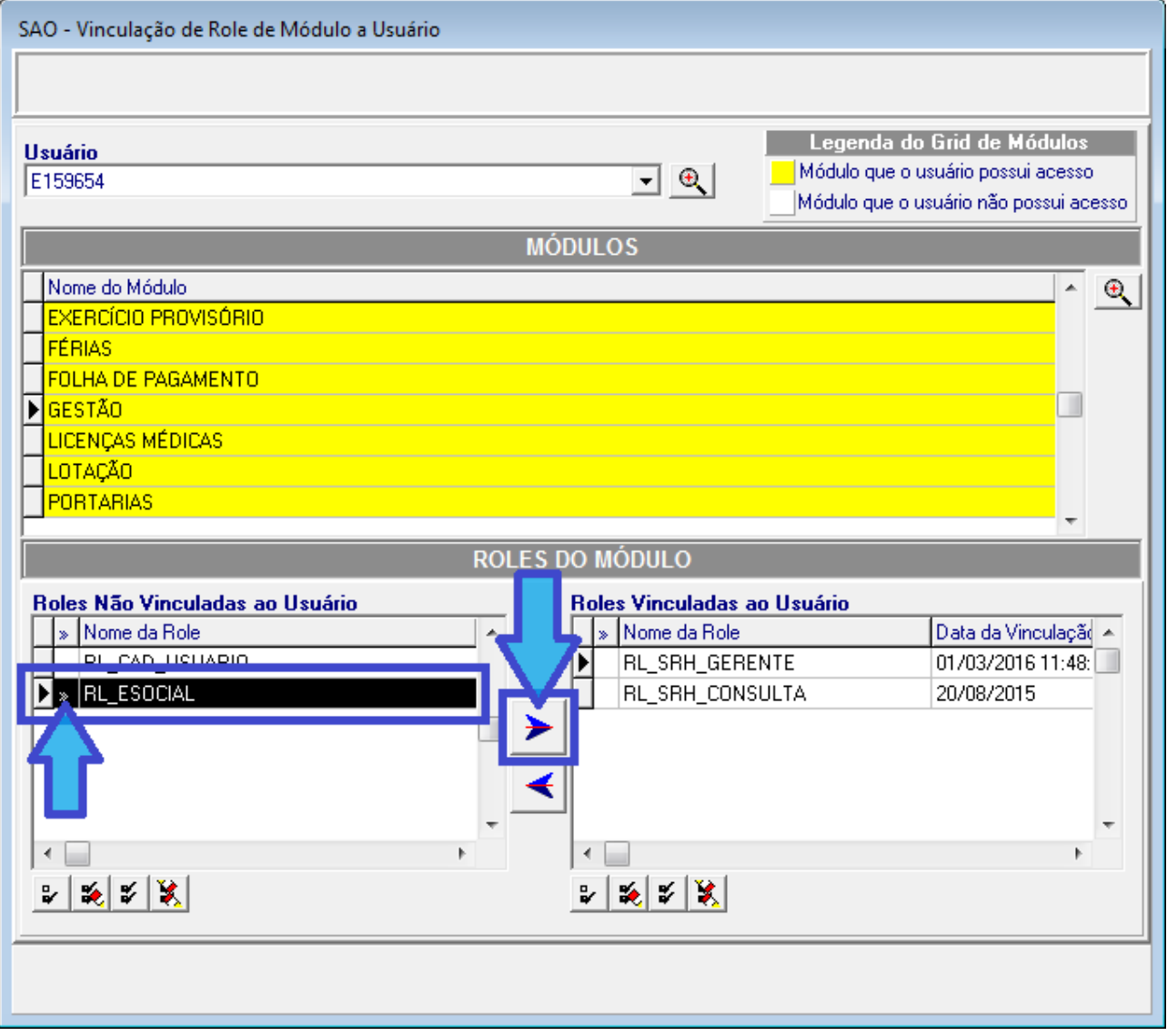

### **20** SIGEP - v2019.03 (1.9)

d) Confirmar a alteração:

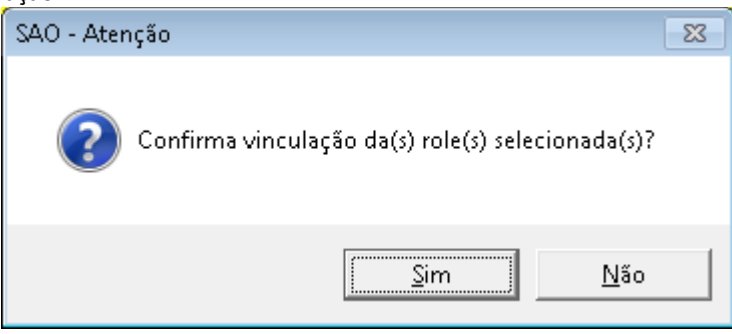

e) Após a confirmação o sistema deve alterar o vínculo e apresentar o resultado:

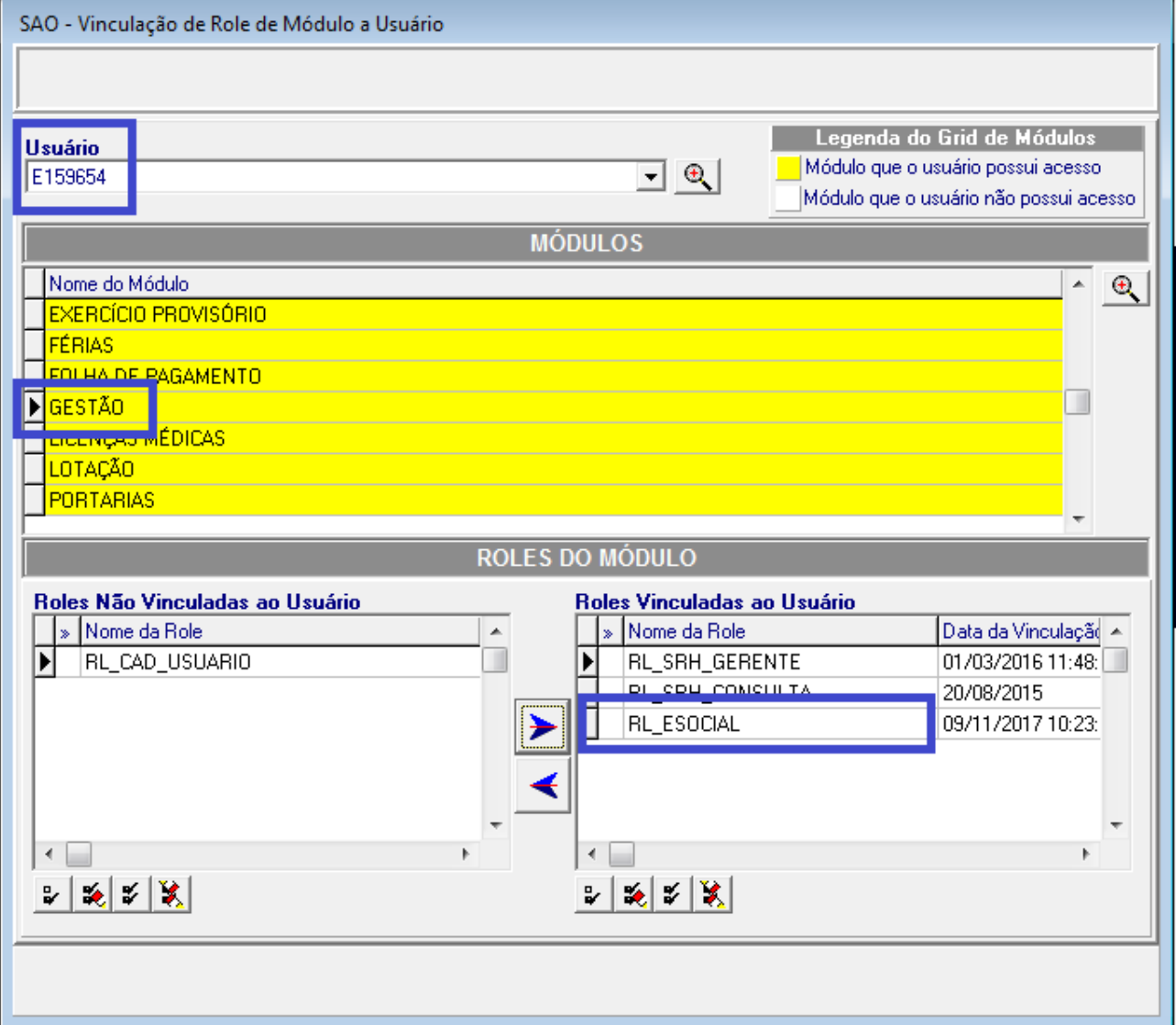